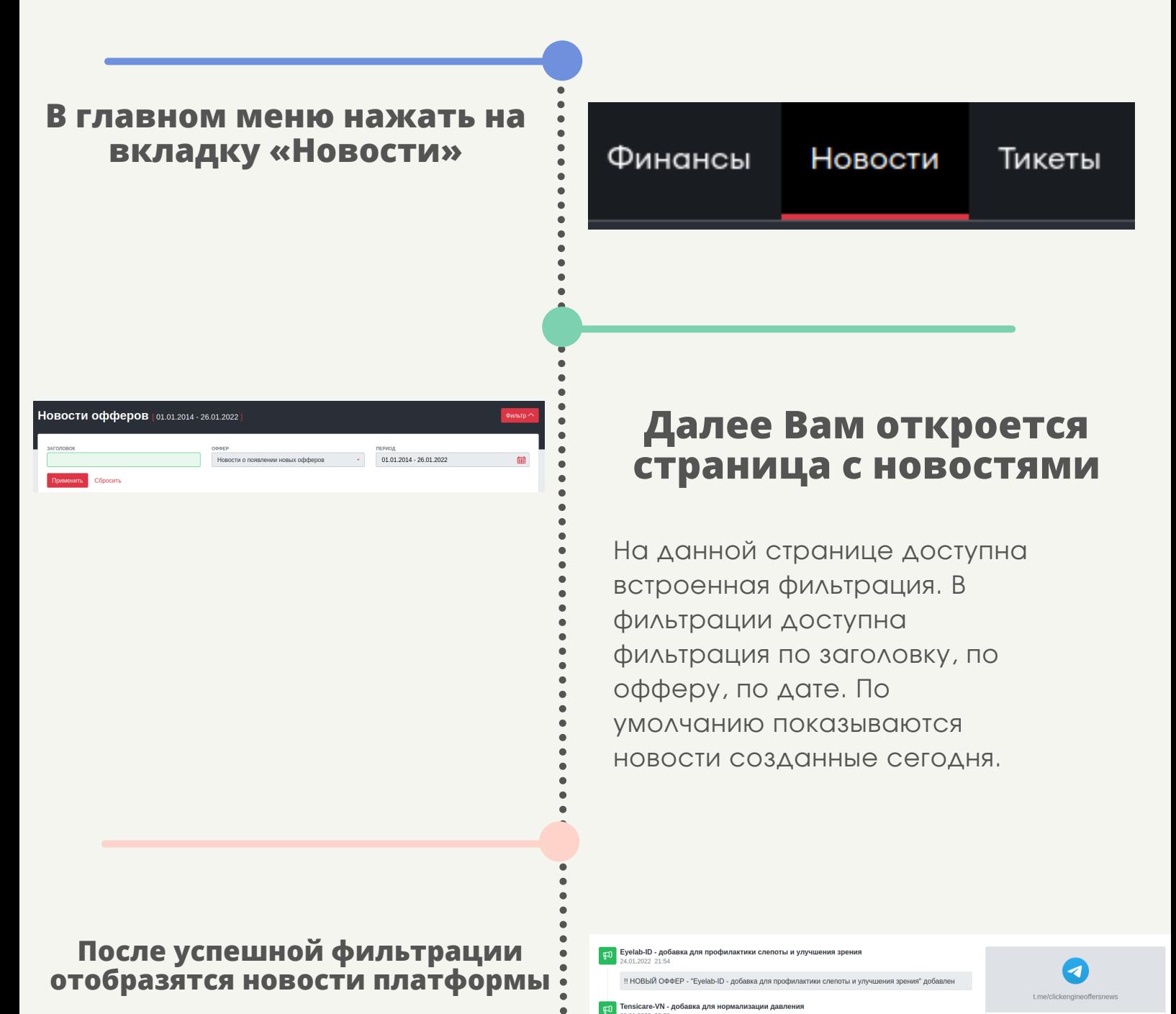

# **Новости CLICKENGINE**

### **Для того, чтобы посмотреть новости платформы нужно:**

#### **По умолчанию данные отображаются за сегодняшний день, чтобы изменить период показа данных нужно:**

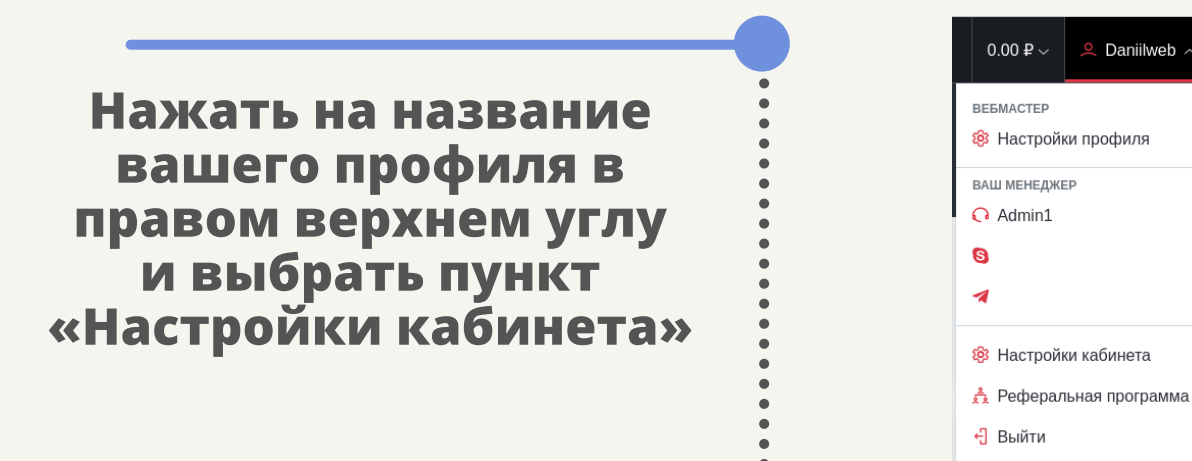

В правой части страницы расположен словарь символов, в нем можно посмотреть расшифровку символов, которыми помечены новости платформы, также в правой части страницы отображена ссылка на наш телеграмм канал

.<br>НОВЫЙ ОФФЕР - " Tensicare-VN - добавка для нормализации давления" добавлен!

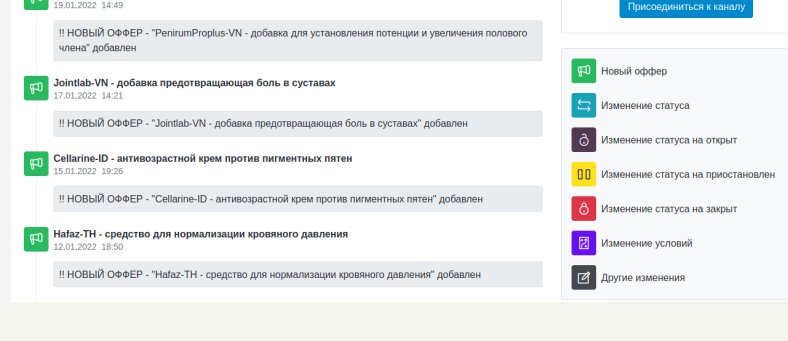

 $Q$  Daniilweb

Присоединяйтесь к нашему

елеграм-каналу, посвященно<br>только новостям по оффера<mark>ı</mark>

## **Новости**

 $\bullet$ 

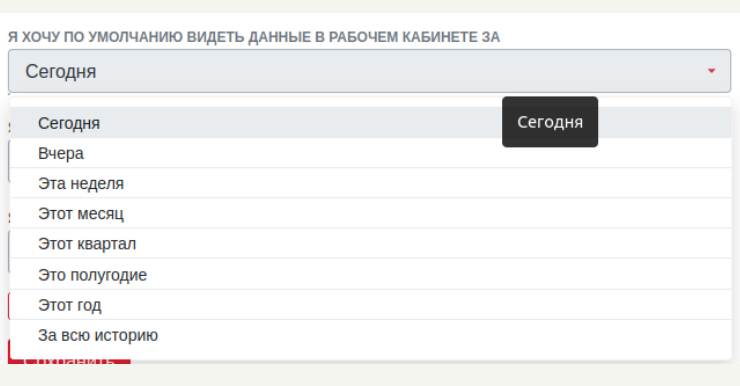

# **CLICKENGINE**

**На странице «Настройки кабинета» есть поле с названием : «Я хочу по умолчанию видеть данные в рабочем кабинете за», при нажатии на поле отображется выпадающий список, в котором можно выбрать удобным вам период для отображение данных**

#### Сохранить

**После выбора удобного вам периода, нужно нажать кнопку сохранить в конце формы**